## **Схема оплаты услуг по установке (замене) газовых счетчиков через Сбербанк онлайн.**

Для оплаты услуг по установке (замене) газового счетчика через Сбербанк онлайн необходимо:

1. Обратиться в одну из служб филиалов ОАО "Газпром газораспределение Оренбург" для выписки квитанции на оплату услуг. Образец квитанции:

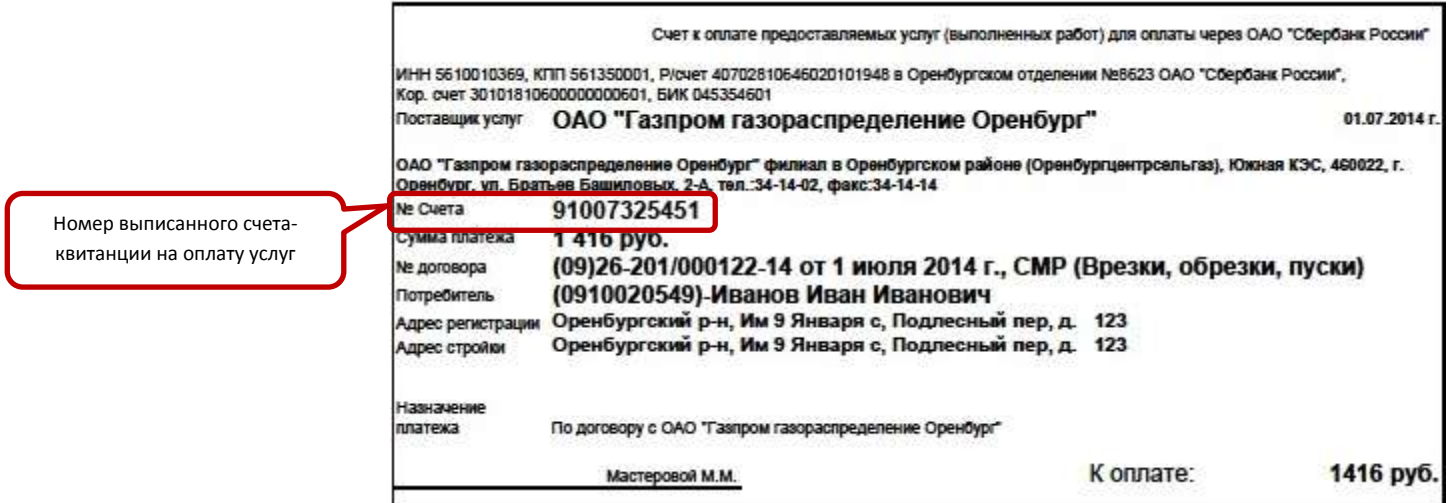

2. После авторизации в системе Сбербанк Онлайн на вкладке *Платежи и переводы* в разделе *ЖКХ и мобильный телефон* выбрать «*Газ»:*

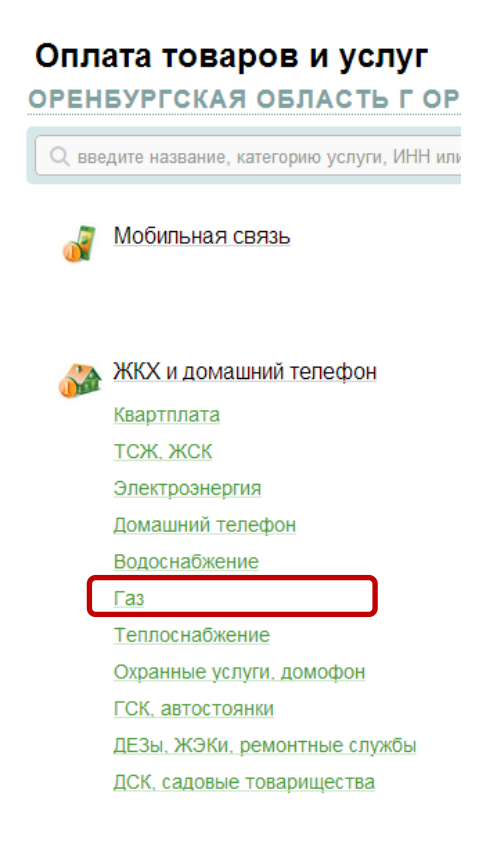

3. На следующей странице выбрать *«Газпром газораспределение»:*

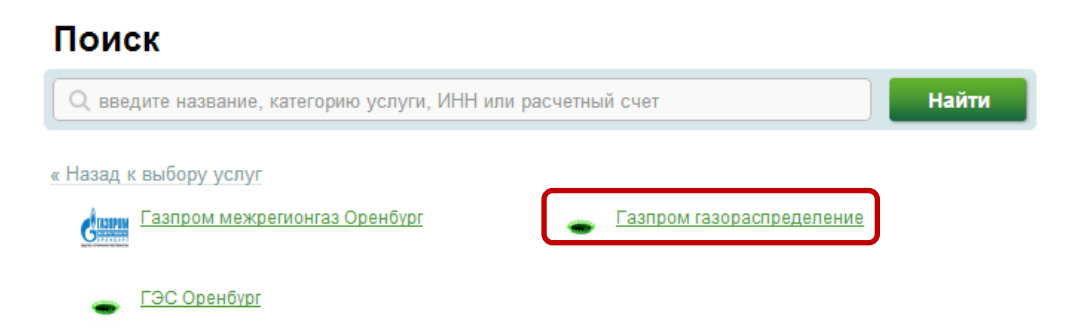

4. Выбрать карту списания, в поле «*Л/с*» ввести 12-значный номер выписанного счета-квитанции (п.1), и нажать «*Продолжить*»:

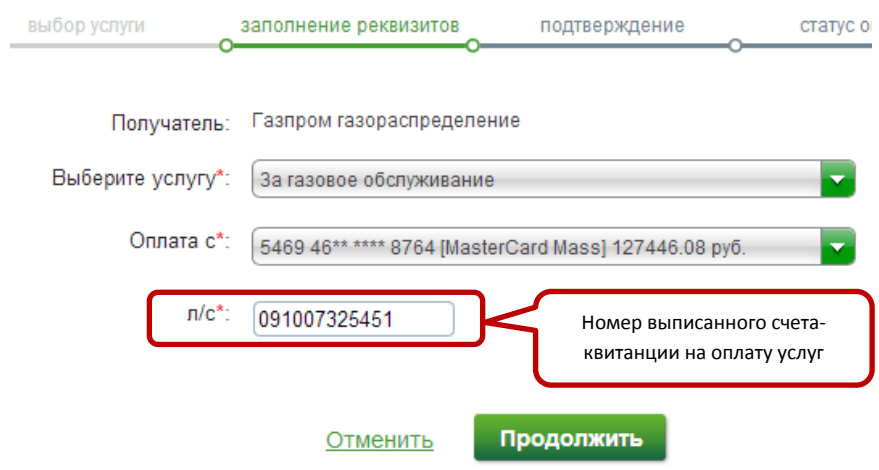

4. Указать сумму перечисления и завершить процесс оплаты.